## ELEMENTI DI ECONOMETRIA - 03-02-2021 ISTRUZIONI

1. Salvate questo file sul vostro computer, riempite le caselle con le risposte e salvate la versione completa *sotto un altro nome*: il nome di file da usare è dato dalla vostra matricola e naturalmente estensione pdf. Ad esempio, uno studente la cui matricola è S1071010 deve salvare la versione con le risposte col nome S1071010.pdf.

Nota: forse potreste avere problemi con qualche configurazione software. Da parte mia, ho fatto in modo di provare nella più ampia varietà di casi.

- Sotto Linux, sia evince che okular vanno bene per aprire, editare e salvare il file; xpdf invece no.
- Sotto OSX, l'applicazione interna per i pdf dovrebbe andare bene. Su Mac, potreste anche usare Acrobat Reader, anche se mi dicono che qualche problemino lo crea.
- · Se usate Windows, la scelta migliore è probabilmente una versione recente di Acrobat Reader.
- Per quanto riguarda Android, ho dato un'occhiata a xodo, che pare funzionare bene, ma i miei test sono stati piuttosto limitati.
- Sotto iOS, credo che il lettore pdf interno dovrebbe funzionare, ma non ho esperienza diretta.

La cosa importante da ricordare è che nessun browser funziona per riempire il questionario e salvarlo; per cui, qualsiasi sia il vostro sistema operativo, assicuratevi di scaricarlo in locale e aprirlo con un programma appropriato (non Chrome, Firefox, Edge o altri browser).

- 2. Per le domande "Vero/Falso/Non Necessariamente", dite se le affermazioni sono senz'altro vere (Vero), senz'altro false (Falso) o impossibili da classificare (Non necessariamente). Scrivete la motivazione nella casella di testo. Risposte senza motivazione saranno considerate sbagliate.
- 3. Per le domande di tipo "Test", i campi vanno riempiti come segue:

Tipo di test fa riferimento alla tipologia di test (p.es. Wald, LR, t, F, ecc.)

Distribuzione fa riferimento alla densità che il test dovrebbe avere sotto l'ipotesi nulla (p.es. Normale,  $\chi^2_2, \ldots$ )

Statistica test è il valore numerico della statistica test.

Dopodich´e, scegliete una delle caselle ACCETTO o RIFIUTO. Ad esempio:

Tipo di test: | Wald | Distribuzione:  $|chi^2(3)|$  Statistica test: | 12.43 Decisione:  $\operatorname{Accept}$  Accetto  $\|\cdot\|$  Rifiuto  $\|\cdot\|$ 

- 4. Per scrivere indici o pedici, usate i caratteri  $\lrcorner$  e  $\hat{ }$ . Ad esempio, scrivete  $R_u^2$  come  $\mathbb{R}^2$  u.
- 5. Per scrivere matrici in una casella di testo, usate "," per separare gli elementi dentro una riga e ";" per separare una riga dall'altra. Ad esempio, la matrice  $\begin{bmatrix} 1 & 2 \\ 3 & 4 \end{bmatrix}$  deve essere scritta come [1, 2; 3, 4].

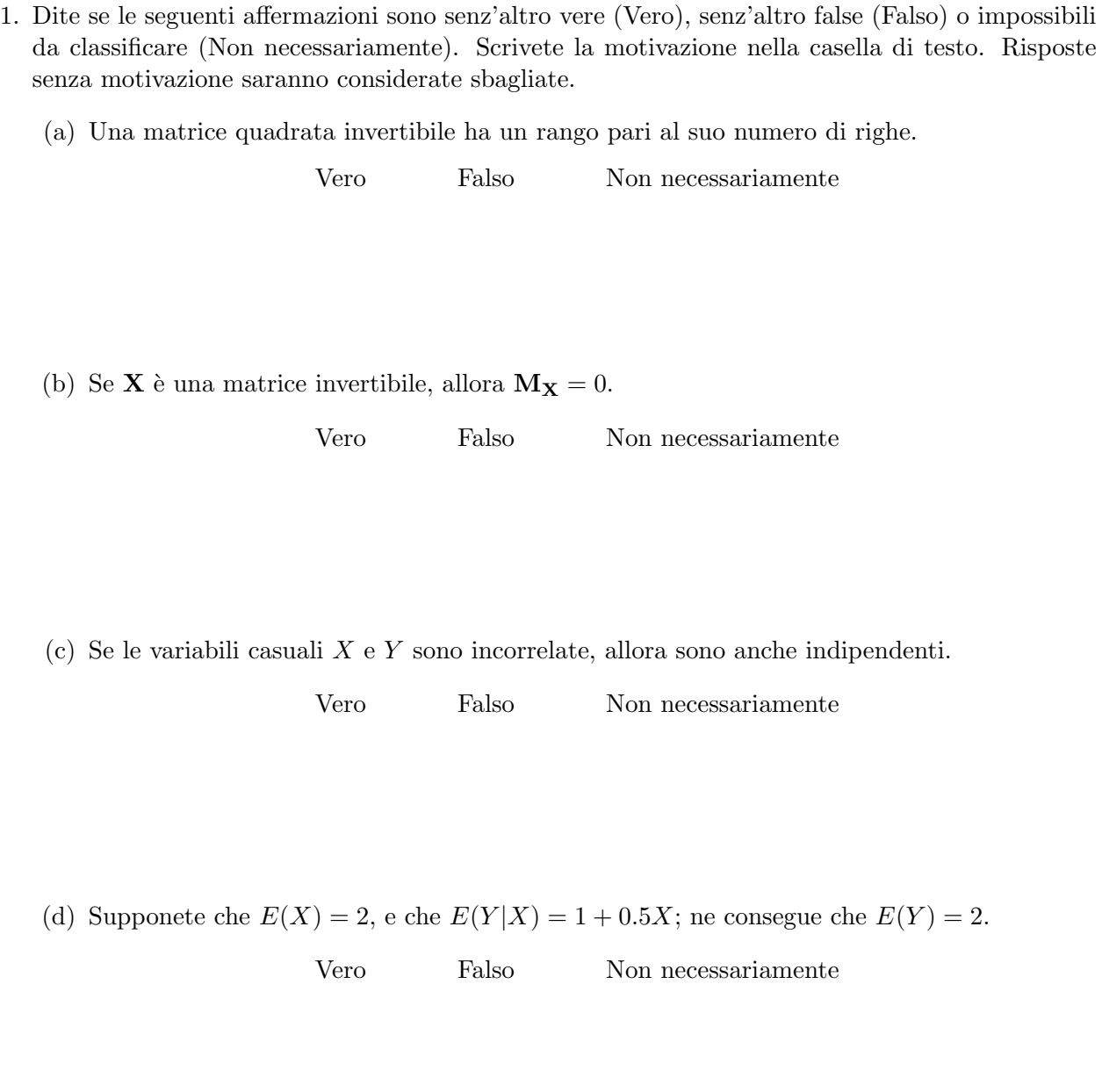

(e) Supponete di effettuare un test RESET, e come risultato ottenete una statistica test pari a 10, dove il numero appropriato di gradi di libertà del test è 2. In questo caso, è sensato concludere che la specificazione adottata ha dei problemi di nonlinearità o variabili omesse.

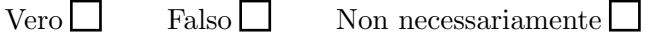

2. Avete un dataset di 120 osservazioni contenente tre variabili:  $y_i$ ,  $x_i$  e  $d_i$ . Le prime due sono variabili continue, mentre  $d_i$  è una dummy. Avete a disposizione i seguenti dati:

$$
\sum_{i=1}^{n} y_i^2 = 144 \quad \sum_{i=1}^{n} x_i^2 = 150 \quad \sum_{i=1}^{n} x_i y_i = 90
$$

Considerate ora il modello  $y_i = \beta x_i + \varepsilon_i$ ;

- (a) Calcolate lo stimatore OLS:  $\hat{\beta} =$
- (b) Calcolate la somma dei quadrati dei residui e lo stimatore della varianza:

$$
\mathbf{e}'\mathbf{e} = \qquad \qquad \hat{\sigma}^2 =
$$

(c) Calcolate l'intervallo di confidenza al 95% per  $\beta$ :

$$
\beta \in \left[ \begin{array}{cccc} & & \\ & & \end{array} \right],
$$

(d) Sapendo che le medie arimetiche di  $x_i$  e  $y_i$ , per il solo sottocampione in cui  $d_i = 1$ , sono pari rispettivamente a

$$
\bar{X}_{d=1} = 0.5 \qquad \bar{Y}_{d=1} = 0.2,
$$

calcolate lo stimatore GIVE, usando  $d_i$  come strumento per  $x_i$ :

 $\tilde{\beta} =$ 

3. Il file oil.gdt riporta dati mensili che vanno da gennaio 1999 a dicembre 2020. Le variabili contenute sono:

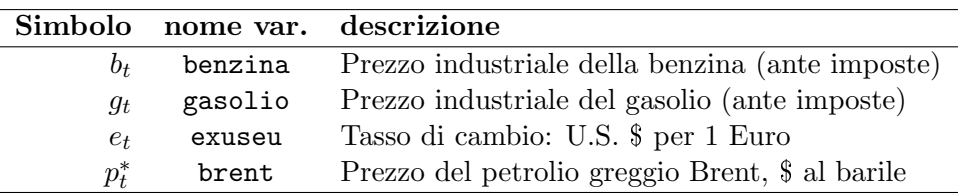

(a) Calcolate la variabile  $p_t$ , data dal prezzo del petrolio in Euro, e riportate qui sotto media e scarto quadratico medio delle variabili  $b_t$ ,  $g_t$  e  $p_t$ :

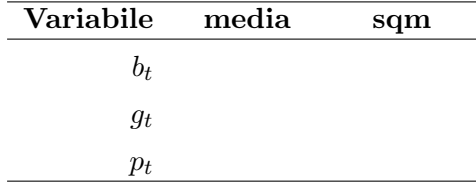

(b) Stimate con OLS il modello ECM previsivo

<span id="page-2-0"></span>
$$
\Delta \log b_t = \beta_0 + \beta_1 \Delta \log b_{t-1} + \beta_2 \Delta \log g_{t-1} + \beta_3 \Delta \log p_{t-1} + \beta_4 \log b_{t-1} + \beta_5 \log p_{t-1} + \varepsilon_t (1)
$$

e trascrivete coefficienti ed errori standard.

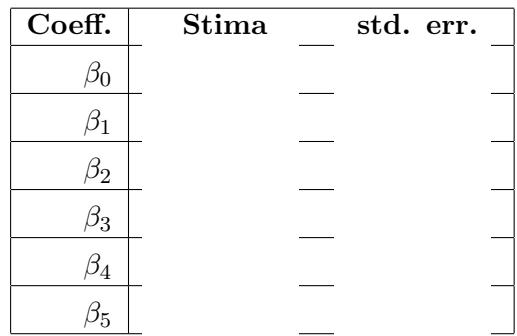

(c) Calcolate l'elasticit`a di lungo periodo del prezzo della benzina a quello del petrolio:

 $LRM =$ 

(d) Effettuate un test di Godfrey con 12 ritardi e commentatene il risultato:

(e) Effettuate un test di Chow per controllare se si sia verificato un break strutturale a gennaio 2012, e commentatene il risultato:

(f) Indipendentemente dai risultati dei test ai punti precedenti, usate i coefficienti stimati nel modello [\(1\)](#page-2-0) per prevedere la variazione relativa nel prezzo della benzina per il mese di gennaio 2021. Per vostra comodità, riporto qui sotto i dati rilevanti:

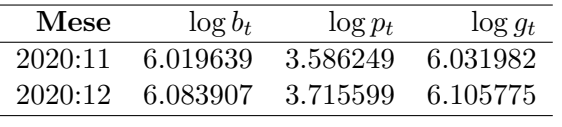

 $\widehat{\Delta \log b_{2021:1}}$  =